# **APLIKASI "SSOP BANTAL" BERBASIS DAS UNTUK PENANGGULANGAN BANJIR DAN TANAH LONGSOR**

#### **Oleh: Harry Santoso**

Harry Santoso, (2012), Aplikasi "SSOP BANTAL" Berbasis DAS untuk Penanggulangan Banjir dan Tanah Longsor, *Jurnal Dialog Penanggulangan Bencana Volume 3 Nomor 1, Tahun 2012, hal 43-54, 4 tabel 23 gambar. 4 tabel, 23 gambar.*

#### *Abstract*

*Flood and landslide are disasters that happen frequently across Indonesia. Quick and accurate information to a local government to locate prone areas and direct a function of safe areas that is close to affected neighbourhood areas will minimize the impact of any casualties or material losses.* 

 *Good management of drainage basin (DAS) is one of steps to prevent flood and landslide. In order to overcome the disasters, Ditjen BPDASPS develops an application of "SSOP Bantal" (System of Flood and Landslide Standard Operating Procedure) that is based on analysis unit of drainage basin. Besides for locating prone areas of flood and landslide, the application also provides guidance on a function for other areas around the prone areas, so that it will assist the local government for preparedness to anticipate flood and landslide.* 

*Keywords: disaster, flood, landslide, drainage basin (DAS)*

### **1. PENDAHULUAN**

#### **1.1. Latar Belakang**

Indonesia merupakan negara dengan jumlah dan variasi bencana terbanyak di dunia. Dari mulai gempa bumi, tsunami, gunung berapi, puting beliung, banjir, tanah longsor dan banjir bandang. Badan Nasional Penanggulangan Bencana (BNPB) dalam laporannya menyebutkan bahwa 644 bencana alam terjadi di negeri ini pada tahun 2010, dan 81,5 persen di antaranya adalah bencana hidrometeorologi seperti banjir, tanah longsor dan banjir bandang. BNPB juga memprediksi, bahwa sebanyak 176

kabupaten/kota di Indonesia rawan terhadap bencana banjir dan sebanyak 154 kabupaten/ kota rawan terhadap bencana tanah longsor.

Menurut BNPB, kejadian letusan gunung berapi adalah kejadian bencana yang paling banyak menimbulkan korban dan kerugian material, tetapi bencana banjir dan tanah longsor juga menyebabkan kerugian baik jiwa maupun harta benda yang tidak sedikit. Hal ini, salah satunya disebabkan karena ketidaksiapan pemerintah daerah dalam mengantisipasi kejadian bencana banjir dan tanah longsor. Ketidaksiapan tersebut terjadi karena kurang atau tidak adanya informasi mengenai lokasi yang rawan dan waktu perkiraan terjadinya bencana banjir dan tanah longsor tersebut.

Direktorat Jenderal Bina Pengelolaan Daerah Aliran Sungai dan Perhutanan Sosial (Ditjen BPDASPS) Kementerian Kehutanan *Penulis adalah Direktur Jenderal Bina Pengelolaan DAS* 

*dan Perhutanan Sosial Kementerian Kehutanan.*

merupakan salah satu instansi pemerintah yang memiliki kewajiban untuk memberikan informasi mengenai lokasi yang rawan terhadap bencana banjir dan tanah longsor kepada pemerintah daerah setempat. Hal ini terjadi karena Ditjen BPDASPS memiliki Unit Pelaksana Teknis (UPT) Balai Pengelolaan Daerah Aliran Sungai (BPDAS) di seluruh provinsi di Indonesia yang memiliki kemampuan untuk menganalisis dan memprediksi lokasi rawan bencana banjir dan tanah longsor.

Untuk mempercepat kemampuan BPDAS menganalisa lokasi rawan bencana banjir dan tanah longsor, maka Ditjen BPDASPS mengembangkan suatu aplikasi yang disebut Sistem Standar Operasi Prosedur Banjir dan Tanah Longsor (SSOP Bantal). Dalam prosesnya, aplikasi tersebut melakukan analisa dengan satuan unit DAS atau Sub DAS. Hal ini dilakukan, karena selain dapat menganalisis lokasi rawan bencana banjir dan tanah longsor, aplikasi ini dilengkapi dengan kemampuan untuk memberikan arahan fungsi terhadap DAS atau Sub DAS yang sesuai dengan kondisi fisik wilayah dan hidrometeorologinya. Harapannya ke depan, pengelolaan DAS yang baik akan terwujud dan meminimalisasi kejadian bencana banjir dan tanah longsor.

Berdasarkan Undang - Undang Sumberdaya Air, Nomor 7 Tahun 2004, maka yang dimaksud Daerah Aliran Sungai (DAS) adalah suatu wilayah daratan yang merupakan satu kesatuan dengan sungai dan anak-anak sungainya, yang berfungsi menampung, menyimpan, dan mengalirkan air yang berasal dari curah hujan ke danau atau ke laut secara alami, yang batas di darat merupakan pemisah topografi dan batas di laut sampai dengan daerah perairan yang masih terpengaruh aktifitas daratan.

DAS merupakan ekosistem, di mana unsur organisme dan lingkungan biofisik serta unsur kimia berinteraksi secara dinamis dan di dalamnya terdapat keseimbangan inflow dan outflow dari material dan energi. Bagian hulu dan hilir DAS mempunyai keterkaitan biofisik melalui daur hidrologi. Aktivitas perubahan tataguna lahan dan atau pembuatan bangunan

konservasi yang dilaksanakan di daerah hulu dapat memberikan dampak di daerah hilir dalam bentuk perubahan fluktuasi debit air dan transport sedimen serta material terlarut lainnya. Adanya bentuk keterkaitan daerah hulu–hilir seperti tersebut di atas, maka kondisi suatu DAS dapat digunakan sebagai satuan unit perencanaan sumberdaya alam termasuk pembangunan yang berkelanjutan.

Pentingnya posisi DAS sebagai unit perencanaan yang utuh merupakan konsekuensi logis untuk menjaga kesinambungan pemanfaatan sumberdaya hutan, tanah dan air. Kurang tepatnya perencanaan dapat menimbulkan adanya degradasi DAS yang mengakibatkan bencana banjir dan tanah longsor seperti yang dikemukakan diatas. Dalam upaya menciptakan pendekatan pengelolaan DAS secara terpadu, diperlukan perencanaan secara terpadu, menyeluruh, berkelanjutan dan berwawasan lingkungan dengan mempertimbangkan DAS sebagai suatu unit pengelolaan. Dengan demikian, bila ada bencana banjir dan tanah longsor, penanggulangannya dapat dilakukan secara menyeluruh yang meliputi DAS mulai dari daerah hulu sampai hilir.

# **1.2. Maksud dan Tujuan**

Maksud dari penulisan ini adalah untuk menginformasikan aplikasi "SSOP Bantal" yang sudah dikembangkan oleh Direktorat Jenderal BPDASPS guna penentuan secara cepat dan tepat lokasi wilayah rawan bencana banjir dan tanah longsor.

Tujuannya adalah agar hasil dari aplikasi ini dapat menjadi salah satu acuan bagi pemerintah daerah setempat dalam mendapatkan informasi detil mengenai lokasi wilayah rawan bencana banjir dan tanah longsor, serta penanganannya berdasarkan arahan fungsi, sehingga penanggulangan kejadian bencana banjir dan tanah longsor akan semakin baik. Akhirnya, diharapkan akan semakin meminimalkan dampak korban jiwa dan kerugian material yang diderita oleh masyarakat di sekitar wilayah bencana.

# **2. APLIKASI "SSOP BANTAL"**

### **2.1. Gambaran Umum Aplikasi**

Aplikasi "SSOP Bantal" dikembangkan oleh Direktorat Jenderal Bina Pengelolaan DAS dan Perhutanan Sosial bekerjasama dengan PUSPICS Universitas Gajahmada sejak tahun 2007. Pada awalnya aplikasi ini dibuat untuk mempermudah Balai Pengelolaan DAS dalam menjalankan tugas pokok dan fungsinya, yaitu merencanakan dan memantau serta mengevaluasi pengelolaan DAS, di mana kerusakan ekosistem dalam tatanan DAS di Indonesia semakin banyak teridentifikasi kritis, seperti ditunjukkan dengan sering terjadinya banjir, erosi, sedimentasi dan tanah longsor. Dalam PP Nomor 7 Tahun 2005 tentang Rencana Pembangunan Jangka Menengah Nasional Tahun 2004-2009, disebutkan bahwa DAS berkondisi kritis semakin meningkat dari 22 DAS (1984) menjadi 39 DAS (1994), dan kemudian 62 DAS (1999).

Proses penanganan bencana banjir dan tanah longsor pada dasarnya dapat dibagi menjadi tiga bagian, yaitu (1) sebelum terjadi bencana, (2) pada saat terjadi bencana, dan (3) pasca terjadi bencana. Pengembangan aplikasi SSOP Bantal di Balai Pengelolaan DAS ini lebih diutamakan pada kejadian sebelum terjadi bencana. Dalam perjalanannya, aplikasi ini terus mengalami penyempurnaan. Hal ini disebabkan adanya perkembangan teknologi perangkat lunak sistem informasi geografis dan juga adanya berbagai masalah yang dihadapi terkait proses pengerjaan database, serta kriteria atau pedoman yang digunakan dalam proses analisa aplikasi tersebut.

### **2.2. Parameter Aplikasi**

Parameter dan kriteria seluruh analisa yang terdapat dalam aplikasi SSOP Bantal ini mengacu kepada semua pedoman dan petunjuk teknis yang dihasilkan oleh Direktorat Jenderal Bina Pengelolaan DAS dan Perhutanan Sosial dan juga Badan Penelitian dan Pengembangan Kehutanan Kementerian Kehutanan. Beberapa contoh parameter yang digunakan adalah sebagai berikut :

| No.                  | <b>Parameter</b>                                           |                                                                                                    |                                  | Kategori Nilai<br><b>Besaran</b>                      |                                                                                              |                                                                                 | <b>Skor</b>                                                                         | <b>Teknik Perolehan</b>                                                                                                    | Keterangan                                                     |                                                                                                    |                                                                                  |
|----------------------|------------------------------------------------------------|----------------------------------------------------------------------------------------------------|----------------------------------|-------------------------------------------------------|----------------------------------------------------------------------------------------------|---------------------------------------------------------------------------------|-------------------------------------------------------------------------------------|----------------------------------------------------------------------------------------------------|----------------------------------------------------------------|----------------------------------------------------------------------------------------------------|----------------------------------------------------------------------------------|
| 1 <sub>1</sub><br>2. | Penutupan<br>lahan<br>(50)<br>Kemiringan<br>lereng<br>(20) |                                                                                                    |                                  | $< 8\%$<br>$8 - 15%$                                  | $> 80\%$<br>$61 - 80%$<br>$41 - 60%$<br>$21 - 40%$<br>> 20%<br>$16 - 25%$<br>$26 - 40%$      |                                                                                 |                                                                                     | 1. Sangat baik<br>2. Baik<br>3. Sedang<br>4. Buruk<br>5. Sangat buruk<br>1. Datar<br>2. Landai<br>3. Agak curam<br>4. Curam | 5<br>4<br>3<br>$\overline{c}$<br>5<br>4<br>3<br>$\overline{2}$ | Pemrosesan Citra<br>Digital<br>menggunakan<br>transformasi<br><b>NDVI</b><br>Pemrosesan data<br>digital kontur<br>menggunakan 3D<br>analyst dalam SIG | Dinilai<br>berdasarkan<br>berdasarkan<br>penutupan<br>tajuk pohon                |
|                      |                                                            |                                                                                                    |                                  |                                                       | > 40%                                                                                        |                                                                                 |                                                                                     | 5. Sangat curam                                                                                                    |                                                                |                                                                                                    |                                                                                  |
| 3.                   | Erosi<br>(20)                                              | Solum<br>Tanah<br>(cm)<br>Dalam<br>> 90<br>Sedang<br>$60 - 90$<br>Dangkal<br>$30 - 60$<br>Sangat<br>Dangkal<br>$<$ 30 | < 15<br><b>SR</b><br>R<br>S<br>B | $\mathbf{H}$<br>$15 - 60$<br>R<br>S<br>B<br><b>SB</b> | Kelas Erosi<br>ΠI<br>$60 - 180$<br>Erosi (ton/ha/tahun)<br>S<br>B.<br><b>SB</b><br><b>SB</b> | <b>IV</b><br>$180 - 480$<br>$\mathbf{B}$<br><b>SB</b><br><b>SB</b><br><b>SB</b> | $\overline{\mathbf{V}}$<br>>480<br><b>SB</b><br><b>SB</b><br><b>SB</b><br><b>SB</b> | 1. Sangat Ringan (SR)<br>2. Ringan (R)<br>3. Sedang (S)<br>4. Berat (B)<br>5. Sangat Berat (SB)                             | 5<br>4<br>3<br>$\overline{2}$                                  | Overlay antara<br>Peta Erosi hasil<br>perhitungan<br>USLE dengan<br>Peta Kedalaman<br>Solum Tanah                                                     |                                                                                  |
| 4.                   | Manajemen<br>(10)                                          | sesuai Petunjuk Teknis*)<br>Tidak lengkap atau tidak dipelihara<br>Tidak ada                                          |                                  |                                                       |                                                                                              | Penerapan teknologi konservasi tanah lengkap dan                                |                                                                                     | 1. Baik<br>2. Sedang<br>3. Buruk                                                                                            | 5<br>3                                                         | Survei lapangan                                                                                                    | $^{\star}$<br>Tata batas ada.<br>ada pengawas,<br>dan dilaksanakan<br>penyuluhan |

Tabel 1. Penentuan Lahan Kritis Dalam Kawasan Lindung

| No. | <b>Parameter</b>   | <b>Besaran</b>              | Kategori Nilai   | <b>Skor</b> | <b>Teknik Perolehan</b><br>Data |                                      | Keterangan                        |
|-----|--------------------|-----------------------------|------------------|-------------|---------------------------------|--------------------------------------|-----------------------------------|
| 1.  | <b>JENIS TANAH</b> | Aluvial, Gleisol, Planosol, | 1. Tidak Peka    | 15          | Penilaian                       | Kriteria                             | Arahan fungsi                     |
|     |                    | Hidromorf kelabu, Laterik   |                  |             | berdasarkan Peta                | Skor Total >175                      | Kawasan Lindung                   |
|     |                    | Latosol                     | 2. Kurang Peka   | 30          | Tanah                           |                                      |                                   |
|     |                    | Brown forest soil, non      | 3. Agak Peka     | 45          |                                 | Skor Total 125-<br>175               | Kawasan Penyangga                 |
|     |                    | calcic brown, mediteran     |                  |             |                                 |                                      |                                   |
|     |                    | Andosol, Laterit, Podsol,   | 4. Peka          | 60          |                                 | Skor Total 0-124.                    | Kawasan Budidaya                  |
|     |                    | Grumusol, Podsolik          |                  |             |                                 | dan lereng lebih<br>besar 8%         | Tanaman Tahunan                   |
|     |                    | Regosol, Litosol,           | 5. Sangat Peka   | 75          |                                 |                                      |                                   |
|     |                    | Organosol, Renzina          |                  |             |                                 | Skor Total 0-124.                    | Kawasan Budidaya                  |
| 2.  | Kemiringan         | <8%                         | 1. Datar         | 20          | Pemrosesan data                 | dan lereng sama<br>dengan atau lebih | Tanaman Semusim dan<br>Permukiman |
|     | lereng             | 8.01-15%                    | 2. Landai        | 40          | digital kontur                  | kecil dari 8%                        |                                   |
|     |                    | 15.01-25%                   | 3. Agak curam    | 60          | menggunakan 3D                  |                                      |                                   |
|     |                    | 25.01-40%                   | 4. Curam         | 80          | analyst dalam                   |                                      |                                   |
|     |                    | >40%                        | 5. Sangat curam  | 100         | SIG                             |                                      |                                   |
| 3.  | Intensitas Hujan   | $s/d - 13.60$               | 1. Sangat Rendah | 10          | Pemrosesan data                 |                                      |                                   |
|     | (mm/hari)          | 13,61-20,70                 | 2. Rendah        | 20          | Stasiun Hujan                   |                                      |                                   |
|     |                    | 13.61-20.70                 | 3. Sedang        | 30          |                                 |                                      |                                   |
|     |                    | 13.61-20.70                 | 4. Tinggi        | 40          |                                 |                                      |                                   |
|     |                    | 34,81 atau lebih            | 5. Sangat Tinggi | 50          |                                 |                                      |                                   |

Tabel 2. Penentuan Arahan Fungsi

Tabel 3. Karakteristik DAS Penentuan Wilayah Rawan Banjir

| No. | <b>Parameter</b>                          | <b>Besaran</b>                                                           | Kategori Nilai                                     | <b>Skor</b>          | <b>Teknik Perolehan</b><br>Data                                | Keterangan                                                                        |
|-----|-------------------------------------------|--------------------------------------------------------------------------|----------------------------------------------------|----------------------|----------------------------------------------------------------|-----------------------------------------------------------------------------------|
| 1.  | Lereng                                    | $> 30\%$<br>$10 - 30%$<br>$5 - 10%$<br>$0 - 5%$                          | curam<br>berbukit<br>bergelombang<br>relatif datar | 40<br>30<br>20<br>10 | • secara manual<br>dengan peta<br>topografi/RBI<br>$\cdot$ DEM | • peta<br>Topografi/RBI<br>• otomatis dengan<br>data RBI &<br>program Arc<br>view |
| 2.  | Tutupan Vegetasi                          | Veg kerptan<br>tinggi<br>Veg kerptan                                     | Rendah<br>Sedang                                   | 5<br>10              | Interpretasi citra<br>satelit                                  | Citra Satelit<br>misal Ikonos atau<br>Aster                                       |
|     |                                           | sedang<br>Veg kerptan<br>jarang                                          | Tinggi                                             | 15                   |                                                                |                                                                                   |
|     |                                           | Permukiman<br>permukaan<br>diperkeras                                    | Tinggi                                             | 20                   |                                                                |                                                                                   |
| 3.  | Infiltrasi tanah<br>(Jenis Tanah)         | Teks kasar<br>Teks geluh<br><b>Teks halus</b><br><b>Teks liat</b>        | Ekstrim<br>Cepat<br>Sedang<br>Lambat               | 20<br>15<br>10<br>5  | • Interpretasi<br>citra/peta<br>• Lapangan                     | • Citra Satelit/foto<br>udara<br>• Ring infiltrometer<br>• Peta jenis tanah       |
| 4.  | Timbunan di<br>permukaan<br>(pola aliran) | Selalu<br>tergenang<br>Dijumpai<br>depresi<br>permukaan,<br>danau & rawa | Tinggi<br>Normal                                   | 5<br>10              | • berdasarkan<br>klasifikasi bentuk<br>lahan di Indonesia      | • Peta<br>geomorfologi<br>· citra satelit/foto<br>udara                           |
|     |                                           | <b>Sistem</b><br>saluran cukup<br>baik<br>Pengeringan                    | Rendah<br>Diabaikan                                | 15<br>20             |                                                                |                                                                                   |
|     |                                           | terlalu cepat                                                            |                                                    |                      |                                                                |                                                                                   |

| No. | Parameter                                                    | <b>Besaran</b>                                                                                                | Kategori Nilai                                           | Skor                                                     | <b>Teknik Perolehan</b><br>Data                                                                                            | Keterangan                                                                                   |
|-----|--------------------------------------------------------------|----------------------------------------------------------------------------------------------------|----------------------------------------------------------|----------------------------------------------------------|----------------------------------------------------------------------------------------------------|----------------------------------------------------------------------------------------------|
| 1.  | Hujan harian<br>kumulatif 3 hari<br>berurutan<br>(mm/3 hari) | < 50<br>$50 - 99$<br>$100 - 199$<br>$200 - 300$<br>> 300                                                      | Rendah<br>Agak rendah<br>Sedang<br>Agak tinggi<br>Tinggi | 1<br>$\overline{2}$<br>3<br>$\overline{\mathbf{4}}$<br>5 | - data hujan harian<br>stasiun hujan yang ada<br>di DAS<br>- dipilih curah hujan<br>berurutan 3 hari<br>tertinggi          | - data 10 terakhir<br>- dihitung rata-<br>ratanya, jika<br>$> 1$ stasiun<br>huian            |
| 2.  | Lereng lahan<br>$\frac{0}{0}$                                | < 15<br>$15 - 24$<br>$25 - 44$<br>$45 - 65$<br>>65                                                            | Rendah<br>Agak rendah<br>Sedang<br>Agak tinggi<br>Tinggi | 1<br>$\overline{2}$<br>3<br>$\overline{\mathbf{4}}$<br>5 | - secara manual dg<br>peta topografi : $S =$<br>(c x) / A<br>- secara otomatis dg<br>peta RBI digital<br>& program ArcView | $-c = interval$<br>kontur (m)<br>$-1$ = total<br>panj. kontur (m)<br>$-A =$ luas DAS<br>(m2) |
| 3.  | Geologi (batuan)                                             | Dataran aluvial<br>Perbukitan kapur<br>Perbukitan granit<br>Perbukitan bat, sedimen<br>Bukit basal-clay shale | Rendah<br>Agak rendah<br>Sedang<br>Agak tinggi<br>Tinggi | 1<br>$\overline{2}$<br>3<br>4<br>5                       | Jenis bahan/batuan<br>induk                                                                                                | - peta geologi<br>DAS                                                                        |
| 4.  | Kedalaman<br>tanah regolit<br>sampai lapisan<br>kedap (m)    | < 1<br>$1 - 2$<br>$2 - 3$<br>$3 - 5$<br>> 5                                                                   | Rendah<br>Agak rendah<br>Sedang<br>Agak tinggi<br>Tinggi | $\mathbf{1}$<br>$\overline{2}$<br>3<br>4<br>5            | - identifikasi kedalaman<br>regolit (m) pada jenis<br>tanah yang ada di DAS                                                | - peta jenis tanah<br>- profil tanah<br>- bor tanah                                          |
| 5.  | Pengunaan<br>lahan                                           | Hutan alam<br>Hutan/perkebunan<br>Semak/belukar/rumput<br>Tegal/pekarangan<br>Sawah/permukiman                | Rendah<br>Agak rendah<br>Sedang<br>Agak tinggi<br>Tinggi | 1<br>$\overline{2}$<br>3<br>4<br>5                       | Data jenis & luas<br>penutupan lahan di DAS                                                                                | - peta geologi<br>Land use/RBI<br>- Citra satelit/Foto<br>Udara                              |

Tabel 4. Karakteristik DAS Penentuan Wilayah Rawan Longsor

### **2.3. Manual Penggunaan Aplikasi**

Setelah aplikasi "SSOP Bantal" diinstal, maka langkah awal untuk pengoperasiannya adalah dengan mengakses dari menu All Programs – SSOP – ExpertSystem\_SIMDAS atau dari All Programs – SSOP&EWS – SSOP & EWS-Banjir, seperti Gambar 1.

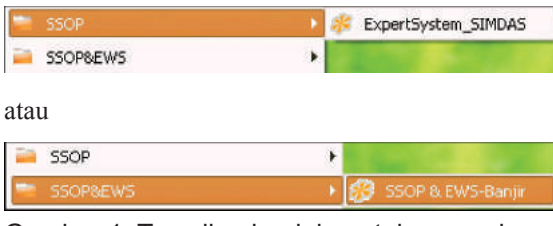

Gambar 1. Tampilan jendela untuk mengakses aplikasi

Untuk menjalankan aplikasi ini, tidak membutuhkan dukungan perangkat lunak lain. Setelah mengakses program seperti pada gambar di atas, maka pada tampilan awal/ pembuka SSOP, pengguna akan dihadapkan pada suatu jendela *password* yang berfungsi sebagai pengaman perangkat lunak SSOP. Ketikkan "*admin*" untuk Nama, dan kemudian

ketik "1234" untuk *password* dan selanjutnya klik "*Login*", maka program SSOP akan tampil di layar monitor seperti gambar di bawah ini :

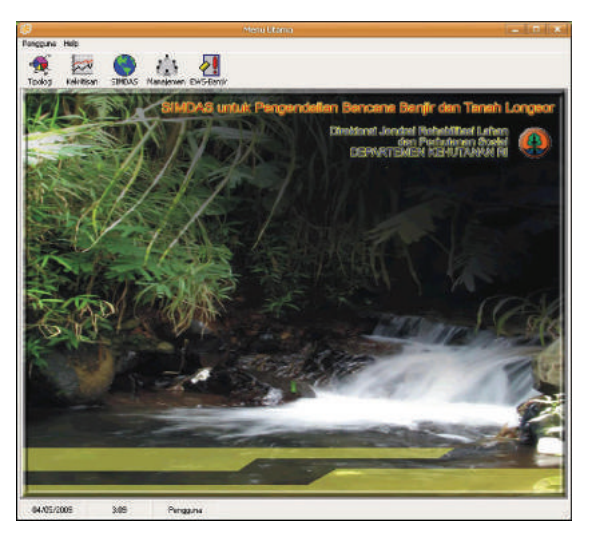

Gambar 2. Tampilan jendela awal aplikasi

Jendela utama SSOP terdiri dari 5 (lima) Menu, yaitu: Tipologi, Kekritisan, SIMDAS, Manajemen, dan EWS (*Early Warning System*).

# **2.3.1. Menu Tipologi**

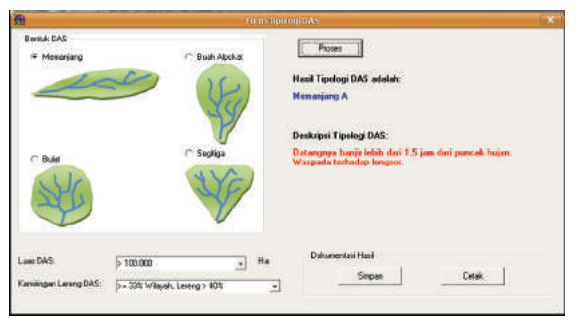

Gambar 3. Tampilan jendela menu isian untuk Tipologi DAS

Penelusuran tipologi DAS dapat dilakukan pada menu Tipologi DAS. Pada menu tersebut, pengguna diminta untuk memasukkan data-data parameter penyusun tipologi DAS, yaitu: Bentuk DAS, Luas DAS, dan Kemiringan Lereng DAS yang dapat diperoleh dari datadata statistik yang sudah ada ataupun dengan pengukuran-pengukuran terhadap parameter DAS secara sederhana. Setelah itu menu di aplikasi ini akan mengkalkulasi secara otomatis parameter-parameter tersebut untuk menentukan tipologi DAS tersebut yang siap untuk dianalisis lebih lanjut ataupun dicetak.

### **2.3.2. Menu Kekritisan**

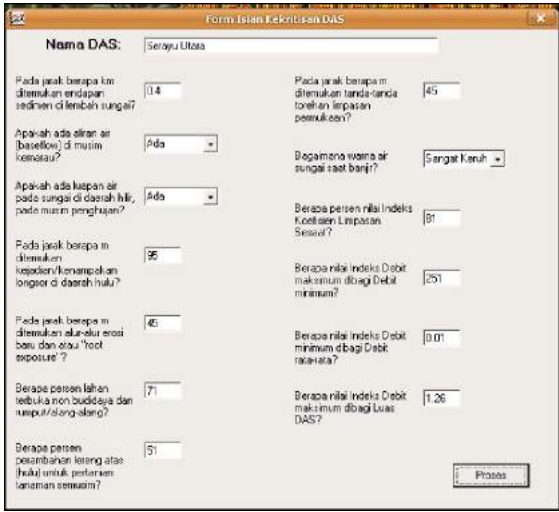

Gambar 4. Tampilan jendela menu isian untuk Kekritisan DAS

| Kesimpulan Kekritisan DAS adalah:                                                    |              | <b>Sangat Kritis</b>                                     |               |  |
|--------------------------------------------------------------------------------------|--------------|----------------------------------------------------------|---------------|--|
| Abssan Kekritisan DAS tersebut karena:                                               |              |                                                          |               |  |
| Juniah endapan redimen<br>di lembah sungai:                                          | Serikk       | Jumlah tanda-tanda<br>torehan limpesen<br>bermukaan:     | <b>Barusk</b> |  |
| Alian air Ibaseflow) di<br>musin kemarau.                                            | <b>Artis</b> | Wama ar sungai saat                                      | Sangel Keruh  |  |
| Luapan air pada sungai di<br>daerah hiir, pada musim<br>pendiuen                     | Ada          | banjir:<br>Nilai Indeks Knefisien<br>Limpatan Sesaat     | Tinggi        |  |
| dumlah.<br>kejadian/kenampakan<br>longsor di daerah hulu:                            | Barwak       | Nilai Indeks Dehir<br>maksimum dibagi Debit<br>minimum). | Tinggi        |  |
| Juniah akr-akr enoti beru.<br>dan atau "rock exposure":                              | Barnak       | Nilai Indeks Debr minimum<br>dibagi Debit rata-rata:     | Rendah        |  |
| Persentase lahan terbuka<br>non buddaya dan<br>rumput/alang-alang.                   | <b>Beaat</b> | Nikai Indeko Debit.                                      | Tinggi        |  |
| Persentase perambahan<br>erenc atas (huku) untuk.<br>pertamian tanaman<br>SOUVENITY. | Besar        | maksi nun dibagi Luar<br>DAS:<br>Simpan                  | Cetak         |  |

Gambar 5. Form Kesimpulan Kekritisan DAS

Suatu DAS dikategorikan sangat kritis apabila mempunyai ciri-ciri sebagai berikut:

- 1. Adanya endapan sedimen di lembah sungai,
- 2. Tidak adanya aliran air (*baseflow*) di musim kemarau,
- 3. Sering terjadi luapan air pada sungai di daerah hilir pada musim penghujan,
- 4. Banyak kejadian atau kenampakan longsor di daerah hulu,
- 5. Banyak ditemukan alur alur erosi baru dan atau "*root exposure*",
- 6. Prosentase lahan terbuka non budidaya dan rumput/alang-alang besar,
- 7. Perambahan lereng atas (hulu) dengan pertanian tanaman semusim intensif banyak,
- 8. Ditemukan banyak tanda-tanda torehan limpasan permukaan,
- 9. Warna air sungai sangat keruh saat banjir,
- 10. Indeks koefisien limpasan sesaat tinggi,
- 11. Indeks Qmax/Qmin tinggi,
- 12. Indeks Qmin/Q rata-rata Rendah,
- 13. Indeks Qmaks/Luas DAS besar.

Dalam aplikasi "SSOP Bantal", penelusuran kekritisan DAS dapat dilakukan pada menu Kekritisan. Pada menu tersebut, pengguna diminta untuk memasukkan data-data parameter penentu kekritisan DAS yang dapat diperoleh dari data-data statistik yang sudah ada ataupun dengan pengukuran-pengukuran terhadap parameter DAS secara sederhana.

Setelah itu, aplikasi ini akan mengkalkulasi secara otomatis parameter-parameter tersebut. Akhirnya parameter itu akan menentukan tingkat kekritisan DAS yang siap untuk dianalisis lebih lanjut ataupun dicetak.

# **2.3.3. Menu SIMDAS**

Identifikasi kerusakan dan pewilayahan DAS secara lebih detil dalam bentuk analisis spasial dilakukan melalui menu SIMDAS.

Untuk menjalankan program SIMDAS, diperlukan perangkat lunak ArcView 3.x. Hal ini disebabkan karena perangkat lunak SIMDAS dibuat dalam lingkungan ArcView dan menggunakan bahasa pemrograman avenue. Aplikasi SIMDAS memiliki empat kapasitas utama, yaitu:

- 1. Menampilkan grafis peta
- 2. Identifikasi dan penelusuran objek pada peta
- 3. Pemodelan spasial
- 4. Operasi pada data atribut (tabel).

Pada tampilan awal/pembuka menu SIMDAS, pengguna akan dihadapkan pada suatu jendela password yang berfungsi sebagai pengaman SIMDAS. Ketikkan "SIMDAS" pada jendela password, dan kemudian klik "OK", maka program SIMDAS akan tampil di layar monitor (Gambar 6).

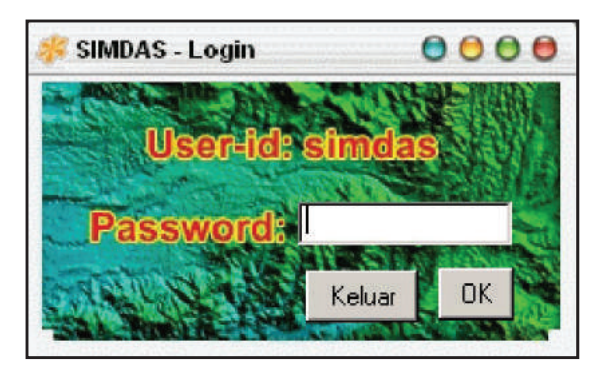

Gambar 6. Jendela Login Aplikasi SIMDAS

Jendela utama SIMDAS terdiri dari 4 (empat) komponen utama, yaitu:

- 1. Jendela view yang berfungsi untuk menampilkan peta/grafis,
- 2. Toolbar menu menyediakan perangkat yang berhubungan dengan operasi pada jendela view,
- 3. Button menu menyediakan perintah dalam bentuk icon,
- 4. Menu utama yang menyediakan perintah perintah dan fasilitas penunjang SIMDAS.

Letak 4 komponen utama SIMDAS tersebut ditunjukkan pada Gambar 7.

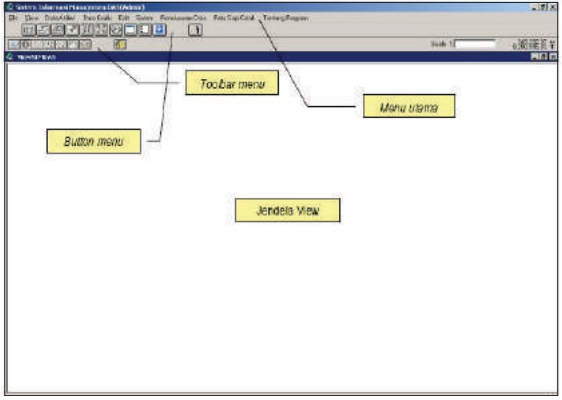

Gambar 7. Jendela utama SIMDAS dan bagian-bagiannya

Fungsi-fungsi Interaktif Pada SIMDAS

- $\Box$  Data Grafis, berguna untuk menampilkan tema peta tertentu.
- DataAttribut, berguna untuk menampilkan data atribut dari masing-masing data grafis dalam bentuk tabel.
- Editing Data, terbatas pada editing data attribut. Ada 2 (dua) fasilitas editing yang disediakan, yaitu editing data attribut pada peta yang muncul di jendela view dan memasukkan data titik dari tabel format \*.dbf menjadi sebuah peta titik.
- Pemodelan, fasilitas yang disediakan antara lain; pemodelan monitoring penggunaan lahan, pemodelan erosi, longsor, koefisien aliran, arahan fungsi penggunaan lahan, dan lahan iritis, seperti terlihat pada Gambar 8.

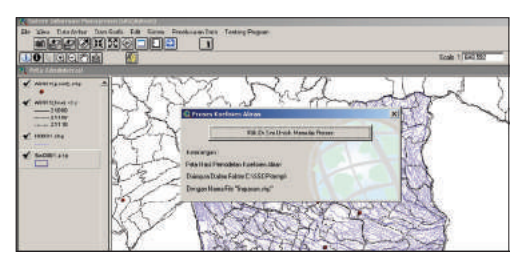

Gambar 8. Jendela Pemodelan, Monitoring, Penggunaan Lahan dan lain-lain

D Penelusuran Data, merupakan fasilitas tambahan pada SIMDAS untuk mengetahui morfometri DAS, mengetahui lokasi lahan pada DAS yang kritis, dan untuk mengetahui lokasi pada DAS yang ter-erosi, seperti terlihat pada Gambar 9 berikut:

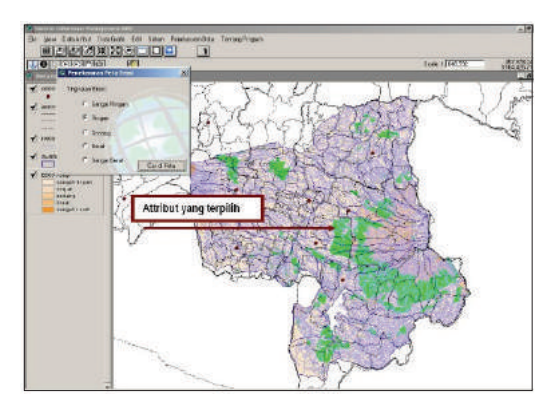

Gambar 9. Contoh Penelusuran Data yang dilakukan pada Aplikasi SIMDAS

# **2.3.4. Menu Manajemen**

Manajemen DAS ini pada dasarnya memanfaatkan input dari hasil identifikasi kekritisan DAS dan satuan-satuan lahan pada SIMDAS yang mengkombinasikan metode analisis pohon keputusan (*decision tree*) dengan prosedur simulasi dan pemodelan berbasis satuan lahan untuk melihat efek manajemen yang diberikan.

Manajemen diterapkan pada tingkat satuan lahan, yaitu dengan menerapkan teknikteknik konservasi yang dipandang sesuai. Pada

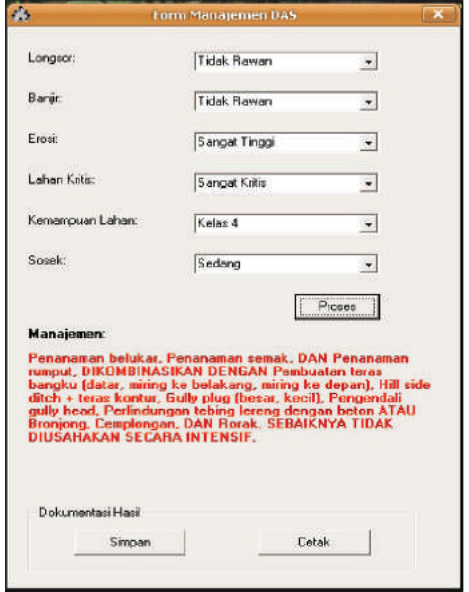

Gambar 10. Jendela Form Manajemen DAS

langkah pertama, menu manajemen menerima masukan berupa informasi tentang satuan lahan dalam DAS yang dipandang bermasalah.

Selanjutnya pada langkah kedua, sistem memperoleh masukan untuk dapat menentukan apakah masalah yang muncul pada satuan lahan tersebut berupa bencana erosi yang dipercepat dan longsor, atau berupa banjir. Berdasarkan langkah kedua ini, maka sistem menawarkan langkah ketiga berupa alternatif manajemen berbasis satuan lahan dalam bentuk opsi-opsi konservasi, baik konservasi mekanik maupun konservasi vegetatif. Sekali suatu bentuk praktek konservasi atau dapat juga kombinasi beberapa praktek konservasi dipilih, maka menú manajemen masuk ke tahap simulasi dan pemodelan berbasis satuan lahan. Hal ini dilakukan untuk melihat apakah manajemen yang diterapkan mampu menekan laju erosi, mencegah longsor, atau menurunkan efek banjir. Apabila belum, maka proses akan kembali ke pemilihan satu atau beberapa opsi praktek konservasi, sampai dicapai suatu kondisi yang diinginkan.

Perlu juga ditegaskan di sini, bahwa sekali simulasi dijalankan maka menu manajemen juga memberikan rekomendasi tentang lembagalembaga terkait yang semestinya terlibat dan bertindak sebagai aktor utama dalam proses pengendalian bencana longsor dan banjir ini.

# **2.3.5. Menu EWS (***Early Warning System***) Banjir**

Perangkat lunak ini berjalan pada Sistem Operasi Microsoft Windows (200X/XP/Vista). Menu EWS-Banjir dapat digunakan dengan syarat sudah tersedia file database Microsoft Access dari database telemetri. Database telemetri diambil dengan menggunakan program *TableGrabber*, seperti terlihat di Gambar 11.

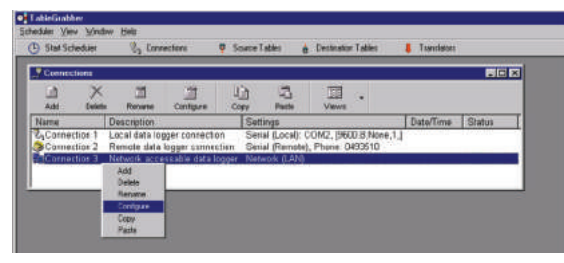

Gambar 11. Tampilan Program *Table Grabber*

Kemudian database disusun dalam format data mdb Microsoft Access menggunakan program Promis (*Projex Measurement Information System*), seperti terlihat di Gambar 12.

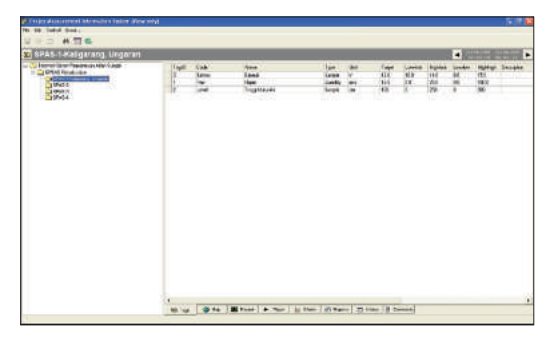

Gambar 12. Tampilan Program Promis

Kedua program tersebut merupakan bagian program telemetri yang sudah ada sebelum program EWS-Banjir. Perangkat lunak Promis menghasilkan database mdb Microsoft Access yang yang telah diambil dari perangkat lunak *Table Grabber* melalui proses telemetri *SMS Gateway*, seperti terlihat di Gambar 13.

| $17 + 19 = 12$<br>Osata                                            | measurement: Morecott Access<br><b>Urbanal Data</b><br>Database Towin | <b>Takes Town:</b><br><b>Between</b>                                                             |                                                                                                    | ٠                                                                      |
|--------------------------------------------------------------------|-----------------------------------------------------------------------|--------------------------------------------------------------------------------------------------|----------------------------------------------------------------------------------------------------|------------------------------------------------------------------------|
| Calder<br>Veu<br>HH<br>$\Delta = \Delta + \Pi + \cdots$<br>÷       | $+11.$                                                                | $$ Hen-<br>"川津 河戸 (中)<br>ø<br><b>Agress</b><br>三田 怪人<br><b>STEEL FELLING</b><br><b>STERN WAY</b> | $\Sigma$ Astale<br>KP.<br>53 L<br><b>CE TAY BALL</b><br>31<br>saw 7<br>$X$ Daws - $\blacksquare$ hine +<br><b>DAVIDA</b> | п<br>÷<br>10/11<br><b>Nigati</b><br>344.05<br><b>TISTUITS MINESSER</b> |
| Security Warning Certain surfect as the database has been dealered |                                                                       | Oabers                                                                                           |                                                                                                    |                                                                        |
| <b>GLAI</b><br><b>Index</b>                                        | TAGIC.                                                                | TIMIOENEAS/BENENT<br>145                                                                         | MEASURED/VM UE                                                                                                    |                                                                        |
| <b>Contente</b>                                                    |                                                                       | 27/01/2009 14:00:06                                                                              |                                                                                                    |                                                                        |
| consumerization from                                               |                                                                       | 27/01/2019 18:00:00                                                                              | ŵ                                                                                                    |                                                                        |
| consecondables                                                     |                                                                       | 27/01/2009 11:00:06                                                                              | 11.7                                                                                                    |                                                                        |
| EACUSES                                                            |                                                                       | 27/01/2029 31:00:01                                                                              | 11.8                                                                                                    |                                                                        |
| <b>ZentRelage</b>                                                  |                                                                       | 27/01/2029 21:00:01                                                                              |                                                                                                    |                                                                        |
| <b>Insufface</b>                                                   |                                                                       | 27/01/2009 21:00:01                                                                              | 結婚                                                                                                    |                                                                        |
| <b>Insertion</b>                                                   |                                                                       | 27/01/2009 23:00:07                                                                              |                                                                                                    |                                                                        |
|                                                                    |                                                                       | 27/01/2009 31:00:67                                                                              | $\overline{n}$                                                                                                    |                                                                        |
| <b>In sales masses</b>                                             |                                                                       | 37/01/3009 33 00:07                                                                              | 11.4                                                                                                    |                                                                        |
| massarements.                                                      |                                                                       | 26/01/2009 0.00:06                                                                               | ö                                                                                                    |                                                                        |
| mentalistics.                                                      |                                                                       | 26/01/3009 Extendily                                                                             | ñ                                                                                                    |                                                                        |
| horselables                                                        |                                                                       | 28/01/1009 0-00:05                                                                               | 11.8                                                                                                    |                                                                        |
| arigina katues                                                     |                                                                       | 28/01/1009 1:00:04                                                                               | ø                                                                                                    |                                                                        |
|                                                                    |                                                                       | 28/01/2009 1:00:04                                                                               | $\pi$                                                                                                    |                                                                        |
| plebent y                                                          |                                                                       | 26/01/1009 1:00:64                                                                               | 12.2                                                                                                    |                                                                        |
| <b>NUMBER</b>                                                      |                                                                       | - Anna work of 49 Council Librarian Beach                                                        |                                                                                                    |                                                                        |
| Delay/lated View                                                   |                                                                       |                                                                                                  |                                                                                                    | <b>Cakeli</b>                                                          |

Gambar 13. Tampilan database yang dibuka menggunakan Microsoft Access

Database dari Gambar 12 merupakan input untuk EWS-Banjir (Sistem Peringatan Dini Banjir), sehingga sistem EWS-Banjir akan sangat bergantung hasilnya dari database ini. EWS-Banjir akan mengambil data CH (Curah Hujan dalam mm) dan TMA (Tinggi Muka Air dalam cm) yang digunakan untuk menentukan status dari banjir.

Penentuan status baniir dapat didasarkan pada penelitian sebelumnya, yaitu mengenai batas (*threshold*) TMA dan CH yang mengakibatkan banjir. Misalnya pada stasiun pengamatan TMA menunjukkan 176 cm dan CH 23,5 mm, bila *threshold* banjir diset pada TMA 175 dan CH 23 mm maka statusnya adalah BANJIR, seperti terlihat pada Gambar 14.

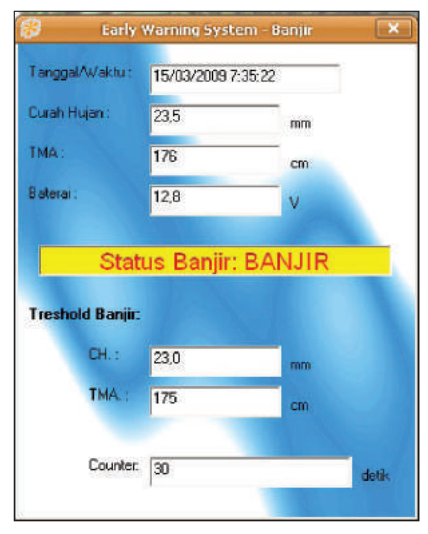

Gambar 14. Tampilan setting EWS-Banjir pada saat status BANJIR

Contoh lain stasiun pengamatan TMA menunjukkan 75 cm dan CH 5 mm, bila threshold banjir diset pada TMA 175 dan CH 23 mm maka statusnya adalah TIDAK BANJIR, seperti terlihat pada Gambar 15.

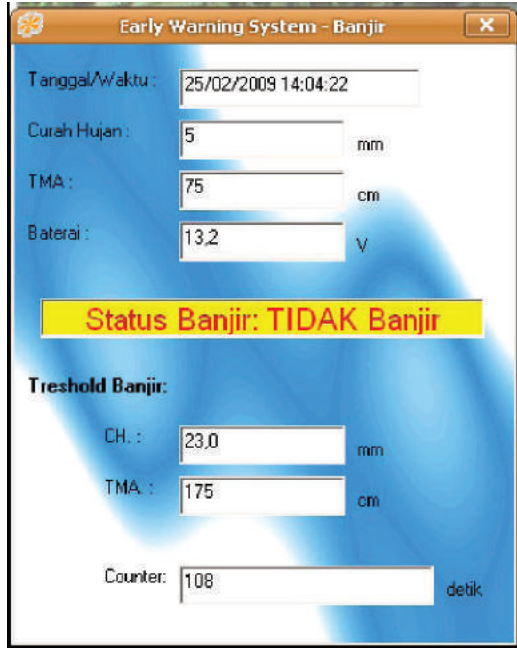

Gambar 15. Tampilan setting EWS-Banjir pada saat status TIDAK BANJIR

# **3. HASIL APLIKASI "SSOP BANTAL"**

Beberapa hasil analisa yang dilakukan<br>Balai Pengelolaan DAS dengan oleh Balai Pengelolaan DAS menggunakan aplikasi "SSOP Bantal" ini dapat dilihat pada Gambar 16 sampai dengan 23.

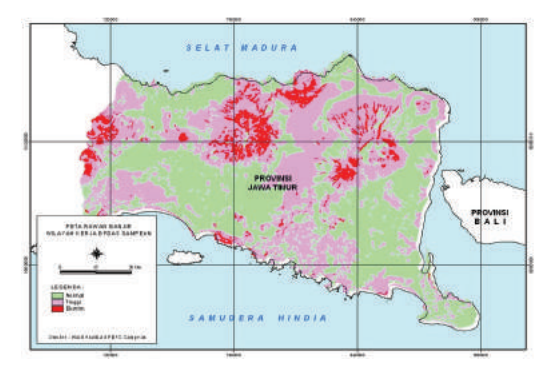

Gambar 16. Peta Rawan Banjir Wilayah Kerja BPDAS Sampean

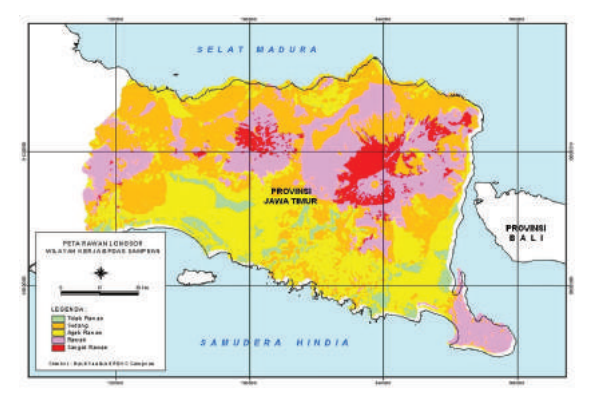

Gambar 17. Peta Rawan Longsor Wilayah Kerja BPDAS Sampean

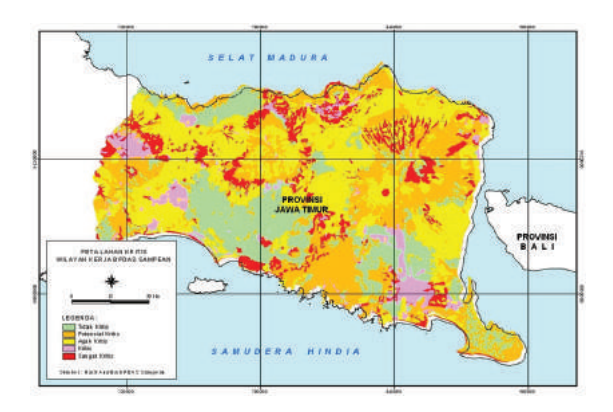

Gambar 18. Peta Lahan Kritis Wilayah Kerja BPDAS Sampean

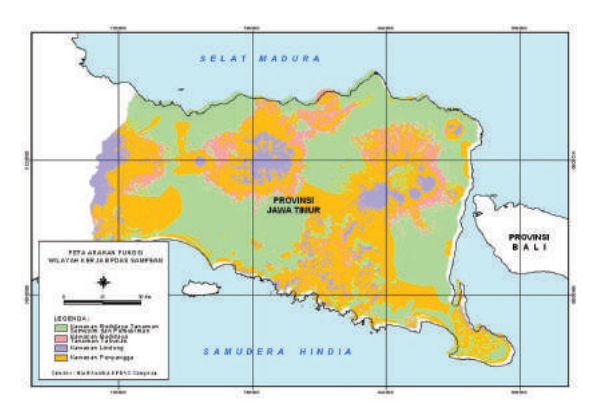

Gambar 19. Peta Arahan Fungsi Wilayah Kerja BPDAS Sampean

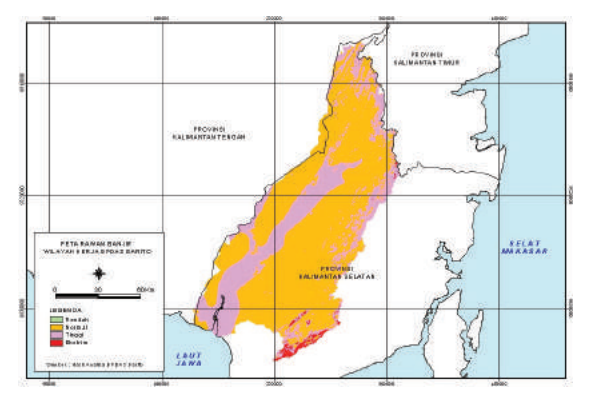

Gambar 20. Peta Rawan Banjir Wilayah Kerja BPDAS Barito

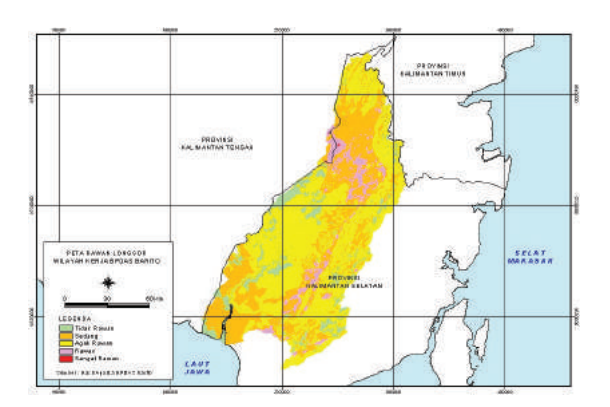

Gambar 21. Peta Rawan Longsor Wilayah Kerja BPDAS Barito

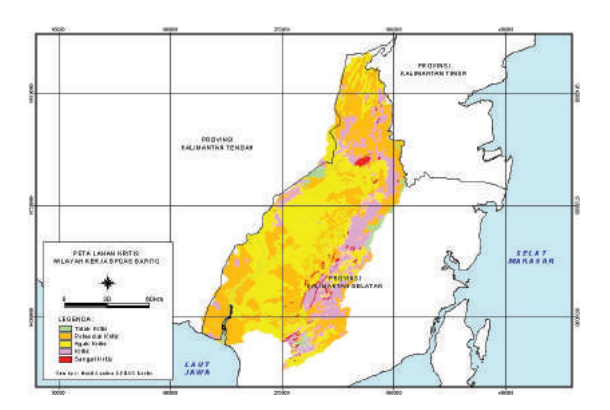

Gambar 22. Peta Lahan Kritis Wilayah Kerja BPDAS Barito

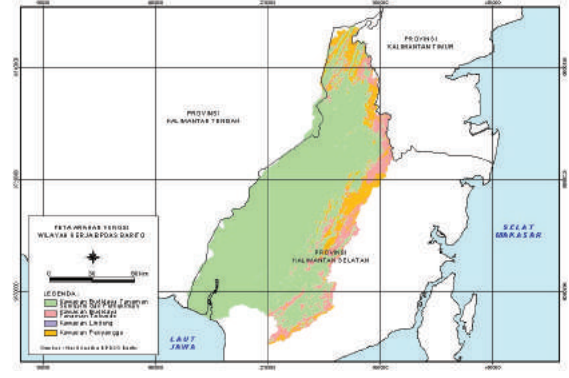

Gambar 23. Peta Arahan Fungsi Wilayah Kerja BPDAS Barito

# **4. PENUTUP**

"SSOP Bantal" merupakan aplikasi yang sangat berguna dalam penentuan secara cepat dan tepat lokasi rawan bencana banjir dan tanah longsor. Aplikasi ini juga dapat memberikan solusi arahan fungsi berupa manajemen pengelolaan wilayah rawan bencana tersebut, sehingga pemerintah daerah setempat dapat melakukan tindakan penanggulangan bencana banjir dan tanah longsor. Harapannya, dengan menggunakan aplikasi ini dapat meminimalisasi dampak korban jiwa maupun kerugian material yang diakibatkan oleh bencana tersebut.

Agar didapatkan hasil analisa yang akurat, maka diperlukan penyempurnaan yang terus menerus terhadap aplikasi "SSOP Bantal" ini. Penyempurnaan kajian atau exercise dan tinjauan ke lapangan perlu untuk memperbaiki kriteria atau pedoman yang digunakan dalam proses analisa.

Sosialisasi yang terus menerus oleh Balai Pengelolaan DAS terhadap aplikasi "SSOP Bantal" dan hasil analisanya perlu terus-menerus dilakukan kepada pemerintah daerah setempat. Diharapkan aplikasi dan hasil analisa tersebut dapat bermanfaat bagi penanggulangan bencana banjir dan tanah longsor.

Diperlukan suatu payung hukum, baik melalui peraturan Dirjen BPDASPS ataupun peraturan Menteri Kehutanan, sehingga

keberadaan aplikasi "SSOP Bantal" ini semakin kuat dalam mendukung tugas pokok dan fungsi dari Balai Pengelolaan DAS.

# **DAFTAR PUSTAKA**

- Direktorat Rehabilitasi dan Konservasi Tanah, Direktorat Jenderal Reboisasi dan Rehabilitasi Lahan Departemen Kehutanan, *Pedoman Identifikasi Karakteristik DAS*, Jakarta 1996
- Direktorat Jenderal Rehabilitasi Lahan dan Perhutanan Sosial Departemen Kehutanan, *Petunjuk Teknis Penyusunan Data Spasial Lahan Kritis*, Jakarta 2004
- Paimin, Sukresno, Purwanto, *Sidik Cepat Degradasi Sub DAS* Pusat Penelitian dan Pengembangan Hutan dan Konservasi Alam, Badan Penelitian dan Pengembangan Kehutanan, Bogor 2006
- Gunawan Totok, *Pengantar Sistim Standar Operasi Prosedur Banjir dan Tanah Longsor*, Yogyakarta 2010
- Direktorat Kehutanan dan Konservasi Sumberdaya Air Bappenas, *Kajian Model Pengelolaan Daerah Aliran Sungai (DAS) Terpadu*, Jakarta 2010
- Nur. M. Farda dan Bayu Prayudha, *Manual SSOP Pengendalian Banjir dan Longsor*, Yogyakarta 2010
- UN Office for the Coordination of Humanitarian Affairs (OCHA) Indonesia, Monthly Humanitarian Update, Jakarta, Januari 2011 www.seputar-indonesia .com, *Bencana Banjir dan Tanah Longsor Mengancam*, 7 Januari 2011